# **BCD3000** B-CONTROL PDEEJAY BCD30000 **NEE-SAY** B-CONTROL

# $\begin{array}{c}\n\bullet \\
\hline\n\text{NEY} \\
\text{DECK A+B}\n\end{array}$  $\odot$ **VOLUM** CUE CUE n n **CHONES** e

**Korte handleiding**

versie 1.0 maart 2007

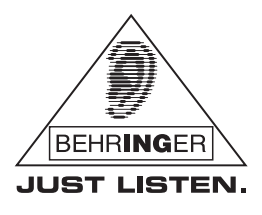

www.behringer.com

## **BELANGRIJKE VEILIGHEIDSVOORSCHRIFTEN**

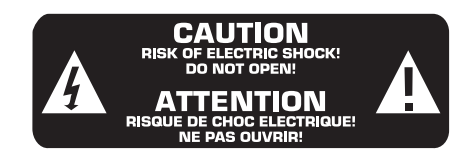

LET OP: Verwijder in geen geval de bovenste afdekking (van het achterste gedeelte) anders bestaat er gevaar voor een elektrische schok. Het apparaat bevat geen te onderhouden onderdelen; reparaties dienen door bevoegde personen uitgevoerd te worden.

**WAARSCHUWING:** Om het risico op brand of elektrische schokken te beperken, dient u te voorkomen dat dit apparaat wordt blootgesteld aan regen en vocht. Het apparaat mag niet worden blootgesteld aan neerdruppelend of opspattend water en er mogen geen met water gevulde voorwerpen – zoals een vaas – op het apparaat worden gezet.

Dit symbool wijst u er altijd op dat er nietgeïsoleerde gevaarlijke spanning binnen de behuizing aanwezig is – deze spanning is voldoende om gevaar voor elektrische schok op te leveren.

Dit symbool wijst u altijd op belangrijke bedieningsen onderhoudsvoorschriften in de bijbehorende documenten. Wij vragen u dringend de handleiding te lezen.

Technische specificaties en verschijningsvorm kunnen veranderd worden zonder kennisgeving vooraf. De informatie hierin is correct op het moment van drukken. Alle genoemde handelsmerken (behalve BEHRINGER, het logo van BEHRINGER, JUST LISTEN en B-CONTROL) zijn eigendom van hun desbetreffende eigenaars en hebben geen banden met BEHRINGER.BEHRINGER is niet aansprakelijk voor enig verlies dat mogelijk geleden wordt door enig persoon die vertrouwt ofwel geheel ofwel gedeeltelijk op enige beschrijving, foto of bewering, hierin vervat. Kleuren en specificaties kunnen enigszins van het product afwijken. Producten worden alleen verkocht door geautoriseerde dealers. Distributeurs en dealers zijn geen agenten van BEHRINGER en hebben geen enkele bevoegdheid om BEHRINGER te verbinden met enige onderneming of representatie noch expliciet noch impliciet. Niets uit deze handleiding mag gereproduceerd of overgedragen worden in enige vorm of door enige middelen, elektronisch of mechanisch, inclusief fotokopiëren en opnemen van welke soort ook, voor enig doel, zonder de uitdrukkelijke schriftelijke toestemming van BEHRINGER International GmbH. iTunes, Mac OS en FireWire zijn handelsmerken van Apple Computer, Inc., die zijn gedeponeerd in de Verenigde Staten en andere landen. Windows is een handelsmerk van Microsoft Corporation dat is gedeponeerd in de Verenigde Staten en andere landen.

> ALLE RECHTEN VOORBEHOUDEN. (c) 2007 BEHRINGER International GmbH. BEHRINGER International GmbH, Hanns-Martin-Schleyer-Str. 36-38, 47877 Willich-Muenchheide II, Duitsland. Tel. +49 2154 9206 0, Fax +49 2154 9206 4903

- **1) Lees deze voorschriften.**
- **2) Bewaar deze voorschriften.**
- **3) Neem alle waarschuwingen in acht.**
- **4) Volg alle voorschriften op.**
- **5) Gebruik dit apparaat niet in de buurt van water.**
- **6) Reinig het uitsluitend met een droge doek.**

**7) Let erop geen van de ventilatie-openingen te bedekken. Plaats en installeer het volgens de voor-schriften van de fabrikant.**

**8) Het apparaat mag niet worden geplaatst in de buurt van radiatoren, warmte-uitlaten, kachels of andere zaken (ook versterkers) die warmte afgeven.**

**9) Maak de veiligheid waarin door de polarisatie- of aardingsstekker wordt voorzien, niet ongedaan. Een polarisatiestekker heeft twee bladen, waarvan er een breder is dan het andere. Een aardingsstekker heeft twee bladen en een derde uitsteeksel voor de aarding. Het bredere blad of het derde uitsteeksel zijn er voor uw veiligheid. Mocht de geleverde stekker niet in uw stopcontact passen, laat het contact dan door een elektricien vervangen.**

**10) Zorg ervoor dat er niet over de hoofdstroomleiding gelopen kan worden en dat het niet wordt samen-geknepen, vooral bij stekkers, verlengkabels en het punt waar ze het apparaat verlaten.**

**11) Het toestel met altijd met een intacte aarddraad aan het stroomnet aangesloten zijn.**

**12) Wanneer de stekker van het hoofdnetwerk of een apparaatstopcontact de functionele eenheid voor het uitschakelen is, dient deze altijd toegankelijk te zijn.**

**13) Gebruik uitsluitend door de producent gespecificeerd toebehoren c.q. onderdelen.**

**14) Gebruik het apparaat uitsluitend in combinatie met de wagen, het statief, de driepoot, de beugel of tafel die door de producent is aangegeven, of die in combinatie met het apparaat wordt verkocht. Bij gebruik van een wagen dient men voorzichtig te zijn bij het verrijden van de combinatie wagen/apparaat en letsel door vallen te voorkomen.**

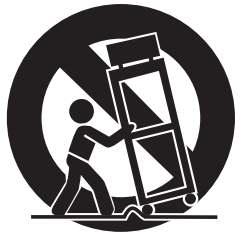

**15) Bij onweer en als u het apparaat langere tijd niet gebruikt, haalt u de stekker uit het stopcontact.**

**16) Laat alle voorkomende reparaties door vakkundig en bevoegd personeel uitvoeren. Reparatiewerkzaamheden zijn nodig als het toestel op enige wijze beschadigd is geraakt, bijvoorbeeld als de hoofdstroomkabel of -stekker is beschadigd, als er vloeistof of voorwerpen in terecht zijn gekomen, als het aan regen of vochtigheid heeft blootgestaan, niet normaal functioneert of wanneer het is gevallen.**

**17) WAARSCHUWING – Deze onderhoudsinstructies zijn uitsluitend bedoeld voor gekwalificeerd onderhoudspersoneel. Om het risico op elektrische schokken te beperken, mag u geen andere onderhoudshandelingen verrichten dan in de bedieningsinstructies vermeld staan, tenzij u daarvoor gekwalificeerd bent.**

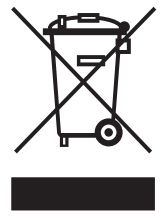

2

## **INHOUDSOPGAVE**

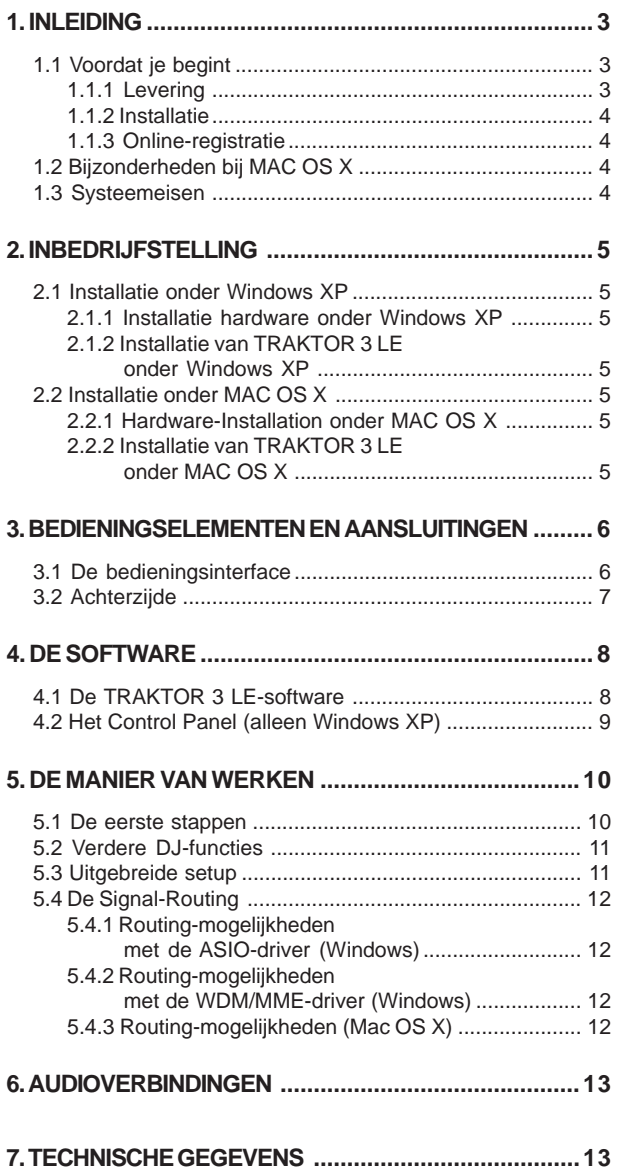

## **LET OP!**

 **Wij willen je erop wijzen, dat hoge geluidsvolumes je gehoor en/of je koptelefoon kunnen beschadigen. Draai alsjeblieft de MASTER-regeling in het mastergedeelte naar links voordat je het apparaat aanzet.** Let altijd op een passend geluidsvolume.

## **1. INLEIDING**

Hartelijk dank voor je vertrouwen en je keuze voor de B-CONTROL. De BCD3000 is een vierkanalige audio-interface en realiseert in het samenspel met praktisch alle gangbare DJtoepassingen een krachtige virtuele mixer (TRAKTOR 3 LE software is bij de levering inbegrepen). Ondanks het compacte formaat ervan biedt deze een volledig uitgevoerde controlleromgeving samen met 24-Bit A/D- en D/A-convertoren, Full-Speed USB-audio-interface, een hoogwaardige microfoonversterker, 3-Band Kill-EQ per kanaal, superprecieze faders, gemakkelijk te bedienen crossfaders en Talkover-Functie.

De BCD3000 geeft je twee eersteklas phono-voorversterkers, waarvan een op cd-ingang omgeschakeld kan worden. De hoogontwikkelde koptelefoonsectie ervan beschikt over een PFL -functie alsook over de mogelijkheid, het Master-uitgangssignaal direct af te luisteren. Vast ingedeelde bedieningselementen voor Start/Stop, Cue, Loop en Pitch-Bend ondersteunen je intuïtieve performance. Voor de bediening van de effect-sectie zijn er vier regelaars en tasters. Gebruik nu het enorme potentieel aan moderne laptops gecombineerd met de mogelijkheden van de realtime-toegang tot de digitale klankbestanden van de meest verschillende formaten!

 $n$ 

 **De volgende handleiding maakt je op de eerste plaats vertrouwd met de gebruikte specifieke begrippen, zodat je het apparaat met al zijn functies leert kennen. Bewaar de handleiding na lezing alsjeblieft zorgvuldig, zodat je deze altijd bij de hand hebt, wanneer je nog eens iets wilt overlezen.**

#### **1.1 Voordat je begint**

#### **1.1.1 Levering**

Teneinde een veilig transport te waarborgen werd de B-CONTROL in de fabriek zorgvuldig verpakt. Mocht de doos desondanks beschadigingen vertonen, kijk dan direct of de buitenkant van het apparaat beschadigd is geraakt.

- **IS Stuur het apparaat bij eventuele beschadigingen NIET aan ons terug, maar neem dringend eerst contact op met de dealer die je het apparaat verkocht heeft en het transportbedrijf, aangezien elke aanspraak op vergoeding anders teniet kan worden gedaan.**
- **Om een optimale bescherming van je B-CONTROL te garanderen raden we je aan om tijdens gebruik en voor vervoer een koffer te gebruiken.**
- **Gebruik alsjeblieft de originele doos om schade bij opslag en verzending te vermijden.**
- **Laat zonder toezicht geen kinderen met het apparaat of verpakkingsmateriaal omgaan.**
- **Neem alsjeblieft de milieuvoorschriften in acht bij het weggooien van het verpakkingsmateriaal.**

#### **1.1.2 Installatie**

Let op voldoende toevoer van frisse lucht en genoeg afstand tot andere apparaten die warmte afgeven, zodat een oververhitting van de apparatuur wordt vermeden.

Het apparaat wordt met behulp van het meegeleverde netkabel met apparaatbus op het net aangesloten. Deze voldoet aan de nodige veiligheidseisen.

#### **Belangrijke aanwijzingen voor de installatie**

 **In het bereik van sterke radiozenders en bronnen met hoge frequenties kan de toonkwaliteit beïnvloed worden. Verhoog de afstand tussen zender en apparaat en gebruik afgeschermde kabels bij alle aansluitingen.**

#### **1.1.3 Online-registratie**

Registreer uw nieuw BEHRINGER-apparaat na aankoop zo snel mogelijk op onze website www.behringer.com (respectievelijk www.behringer.nl) en lees de garantievoorwaarden aandachtig door.

BEHRINGER geeft een jaar\* garantie, gerekend vanaf de aankoopdatum, op materiaal- en productiefouten. Zo nodig kunt u de garantievoorwaarden in de Nederlandse taal op onze website onder http://www.behringer.com opvragen of telefonisch onder +49 2154 9206 4131 opvragen.

Mocht uw product van BEHRINGER defect raken, willen wij het zo snel mogelijk repareren. Neemt in dat geval direct contact op met de BEHRINGER-leverancier waar u het apparaat gekocht heeft. Als uw BEHRINGER-leverancier niet bij u in de buurt gevestigd is, kunt u ook direct contact opnemen met een van onze vestigingen. Op de originele verpakking van het apparaat vindt u een lijst met de adressen van onze BEHRINGERvestigingen (Global Contact Information/European Contact Information). Als er voor uw land geen contactadres vermeld is, kunt u contact opnemen met de dichtstbijzijnde importeur. Onder het kopje Support op onze website www.behringer.com kunt u ook de contactadressen vinden.

Als uw apparaat, samen met de aankoopdatum, bij ons geregistreerd is, wordt het afhandelen van uw garantieaanspraken aanmerkelijk eenvoudiger.

Hartelijk dank voor uw medewerking!

\* Voor klanten binnen de Europese Unie kunnen er hiervoor andere bepalingen geldig zijn. Verdere informatie is voor EU-klanten via de BEHRINGER Support Duitsland verkrijgba

## **1.2 Bijzonderheden bij MAC OS X**

Wanneer je de BCD3000 met een Mac gebruikt, zijn er enige beperkingen t.o.v. Windows.

- Een hardware-driver is vereist.
- $\blacktriangle$  Input A kan alleen via MIDI-opdrachten tussen de microfoonen phono-ingang omgeschakeld worden.
- ▲ De uitgangen zijn vast ingedeeld: De kanalen 1-2 liggen altijd bij *MASTER OUT*, de kanalen 3-4 bij *PHONES*.
- De MIDI-interfaces en LED's kunnen niet anders geconfigureerd worden.
- Er is geen Control Panel-software voor de besturing van de latentietijden nodig.

#### **1.3 Systeemeisen**

#### **Minimale eisen PC:**

- Processor: Pentium III / Athlon XP 1 GHz
- 1 vrije USB-aansluiting (min. USB 1.1)
- $\triangle$  CD-drive
- 512 MB RAM
- OS: Windows XP SP 2

#### **Minimale eisen Mac:**

- Processor: G4 1.5 GHz of Dual Core 1.6 GHz
- 1 vrije USB-aansluiting (min. USB 1.1)
- CD-drive
- 512 MB RAM
- OS: MAC OS X 10.4

## **2. INBEDRIJFSTELLING**

Wanneer je met Windows XP werkt, lees dan verder in pargraaf 2.1. Mac-gebruikers lezen verder in pargraaf 2.2.

#### **2.1 Installatie onder Windows XP**

Installeer eerst de driver op je computer. De driver bevindt zich op de meegeleverde "BCD3000"-CD-ROM.

#### **2.1.1 Installatie hardware onder Windows XP**

- 1. Verbind de BCD3000 met een vrije USB-aansluiting van je computer.
- 2. Start Windows XP.
- 3. Schakel na de bootsessie de BCD3000 in en wacht tot het apparaat herkend wordt. **"Nieuwe hardware gevonden"** wordt geopend.
- 4. Sluit alle toepassingen af, vooral degene die op de achtergrond draaien, zoals een virusscanner.
- 5. Doe de meegeleverde driver/software-CD-ROM in de CD/ DVD-lade.
- 6. Kies in het eerste venster **"Software automatisch installeren"** en klik op "verder>".
- 7. Als de waarschuwing "Driver voldoet niet aan de Windowslogo-test" verschijnt, dien je deze aanwijzing te negeren en dien je te klikken op "**Doorgaan met de installatie**". Het eerste deel van de driver wordt geïnstalleerd.
- 8. Daarna op "**Voltooien**" klikken.
- 9. Nu krijg je het venster voor de installatie van de WDMdriver van de BCD3000. Ook hier weer "**Software automatisch installeren**" en op "Verder>" klikken.
- 10. Voor het geval dat weer de waarschuwing verschijnt ("Driver voldoet niet aan de Windows-logo-test"), deze negeren en op "**Doorgaan met de installatie**" klikken.
- 11. Nu wordt het tweede deel van de driver geïnstalleerd.
- 12. Klik nu op "**Voltooien**".

De installatie van de driver is nu afgesloten. De BCD3000 kan na opnieuw opstarten direct gebruikt worden.

- **Tip voor de gebruikers van een notebook: Ontstaan er problemen met de werking van de BCD3000 op je computer, deactiveer dan de volgende instellingen:**
- **1. In apparaatbeheer (rechts klikken op Deze computer> systeeminformatie weergeven> hardware> apparaatbeheer) onder "accu's"> Microsoft ACPI-conforme controlemethoden van de accu deactiveren.**
- **2. Onder USB-Controller bij** *iedere* **aparte USB-Roothub: Klik rechts op> eigenschappen> energiebeheer> de optie "Computer kan het apparaat uitschakelen om energie te sparen" deactiveren.**
- **3. Start Windows opnieuw. Je computer zou nu stabieler moeten zijn.**

#### **2.1.2 Installatie van TRAKTOR 3 LE onder Windows XP**

#### **Installatie:**

- 1. Leg de "TRAKTOR 3 LE"-cd in de cd/dvd-drive.
- 2. Open Windows-Explorer (Start > Rechter muistoets > Explorer).
- 3. Kies in Windows-Explorer de drive, waarin zich de "TRAKTOR 3 LE"-cd bevindt (dubbelklik bijv. op "dvd-drive  $(D:)^{n}$ ).
- 4. Dubbelklik op de setup-file (.exe). Nu start de installatie.
- 5. Volg de installatie-aanwijzigingen op de monitor.

Wanneer de installatie voltooid is, is de TRAKTOR 3 LE-software klaar voor gebruik.

Je kunt nu het TRAKTOR 3 LE-programma via het menu Start oproepen: *Start* > *Alle programma's* > *Native Instruments TRAKTOR 3 LE* > *TRAKTOR 3 LE*.

#### **2.2 Installatie onder MAC OS X**

#### **2.2.1 Hardware-Installation onder MAC OS X**

- 1. Verbind de BCD3000 met een vrije USB-aansluiting van je Mac.
- 2. De BCD3000 kan nu al gebruikt worden.

Wanneer je de "Audio-MIDI-configuratie" opent, tref je een pictogram voor de BCD300 aan. Je kunt de MIDI-configuratie vinden onder *Macintosh HD > Programma's > Dienstprogramma > Audio-MIDI-configuratie*.

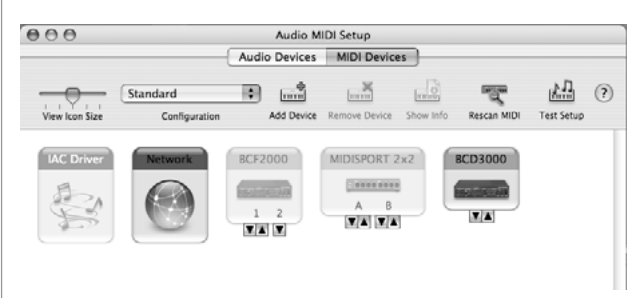

*Afb. 2.1: De BCD3000 in de Audio MIDI setup*

#### **2.2.2 Installatie van TRAKTOR 3 LE onder MAC OS X**

- 1. Leg de "TRAKTOR 3 LE"-cd in de cd/dvd-drive.
- 2. Dubbelklik op het Traktor 3 LE cd-symbool, om de inhoud van de cd te zien.
- 3. Dubbelklik op het installatieprogramma voor Traktor 3 LE.
- 4. Het programma start met een begroeting. Druk op "Continue". Nu verschijnt een dialoogvenster, waarin je de wijze van installeren en de doelmap kunt instellen.
- 5. Volg de installatie-aanwijzigingen op de monitor.

Wanneer de installatie voltooid is, is de TRAKTOR 3 LE-software klaar voor gebruik.

Je kunt nu het TRAKTOR 3 LE-programma als volgt oproepen: Ga naar *Macintosh HD* > *Programma's* > *TRAKTOR 3 LE* en dubbelklik op het programmasymbool "TRAKTOR 3 LE".

5

## **3. BEDIENINGSELEMENTEN EN AANSLUITINGEN**

In dit hoofdstuk beschrijven wij de diverse bedieningselementen van uw B-CONTROL. Alle regelaars en aansluitingen worden in detail toegelicht en er worden nuttige tips over hun gebruik gegeven.

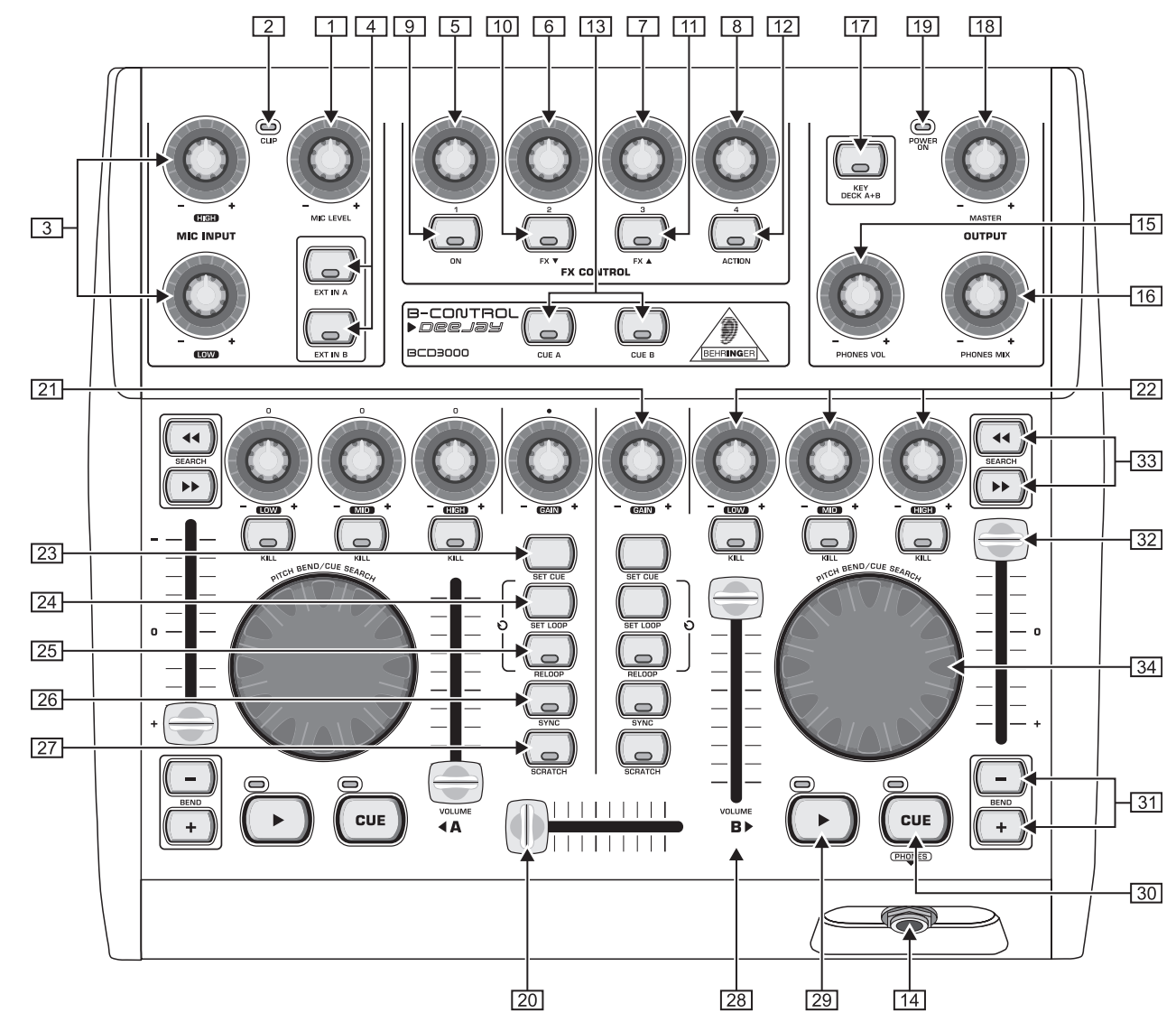

*Afb. 3.1: de bedieningselementen van de BCD3000*

#### **3.1 De bedieningsinterface**

#### **De microfooningangssectie (MIC INPUT)**

- Met de *MIC LEVEL*-regelaar bepaal je de geluidssterkte van het microfoonsignaal.
- **2** De *CLIP*-LED licht op, wanneer het microfoonsignaal te hoog is en vervormingen dreigen. In dit geval moet je de *MIC LEVEL*-regelaar wat terugdraaien
- De microfooningangssectie bezit een 2-bands-equilizer (*EQ HIGH* voor de hoge tonen en *EQ LOW* voor de bassen).
- Met de tasters *EXT IN A* / *EXT IN B* kies je de ingangsbron. Wanneer de tasters niet ingedrukt (LEDs zijn donker) zijn, worden de signalen van deck A resp. B door de TRAKTOR 3 LE-software weergegeven. Wanneer je op een van de tasters (LEDs branden) drukt, wordt in het desbetreffende deck het analoge ingangssignaal van de BCD3000 in de TRAKTOR-software ingevoerd. In deck A kan de fonoingang  $A$   $\overline{36}$  of het microfoonsignaal weergegeven worden. In deck B wordt het in de ingang B ingesloten signaal (fono of cd) hoorbaar gemaakt.

De ingangsbron voor deck A kun je ofwel in het Control Panel (alleen Windows) ofwel via MIDI-opdrachten instellen. Voor deck B kies je de ingangsbron aan de achterzijde van het apparaat (Phono/Line-schakelaar [38]).

#### **De FX CONTROL-sectie**

Hier kies en bestuur je effecten voor de BCD3000. In de handleiding bij de TRAKTOR 3 LE-software (als PDF in de TRAKTOR 3 LE-map onder "Documentatie") kom je te weten, welke effecten ter beschikking staan.

- **9** Met de taster ON activeer je de effect-sectie.
- De taster *FX* W gaat terug naar het voorgaande beschikbare effect.
- 11 De taster *FX* ▲ gaat naar het eerstkomende beschikbare effect.

Daarbij is de bezetting van de vier regelaars  $\boxed{5}$  -  $\boxed{8}$  alsook van de ACTION-knoppen [12] afhankelijk van het ingestelde effect.

#### **De OUTPUT-sectie**

Met de tasters *CUE A* en *CUE B* kun je deck A of B vooraf beluisteren: Bij ingedrukte taster wordt het op deck A resp. deck B aanwezige signaal naar de koptelefoonuitgang [14] doorgelust.

- Sluit je koptelefoon aan de *PHONES*-uitgang aan (6,3 mmstereocontactbus).
- [15] Stel het volume voor de koptelefoonuitgang [14] met de *PHONES VOL*-regelaar in.
- Met de *PHONES MIX*-regelaar bepaal je de volumeverhouding tussen deck A en deck B in de koptelefoon. Beide signalen zijn in beide oorschelpen van de koptelefoon gemengd in stereo hoorbaar. Met deze regelaar kun je tussen het MASTER OUT-signaal en het MONITOR-signaal wisselen. In de linker aanslagpositie hoor je het MONITOR OUT-signaal, in de rechter MASTER OUT.
- Met de taster *KEY DECK A+B* kun je de "Key Lock"-functie van de TRAKTOR 3 LE-software activeren: Normaal gesproken zorgt het "Pitchen" van een track ervoor, dat de afspeelsnelheid (tempo) en de toonhoogte (Key of Pitch) tegelijkertijd veranderen. De "Key Lock"-functie (of ook Master-Tempo) zorgt ervoor, dat de toonhoogte gehandhaafd blijft. Verdere bijzonderheden tref je aan in de PDF-handleiding bij TRAKTOR 3 LE.
- Met de *MASTER OUTPUT*-regelaar stel je de geluidssterkte van de MASTER-uitgang in.
- De *POWER ON*-LED licht op, wanneer de BCD3000 ingeschakeld is.

#### **De deck-secties A en B**

De bedieningselementen van deck A en B zijn identiek, de rangschikking is deels gespiegeld. Daarom worden de elementen slechts eenmaal beschreven. Al deze bedienings-elementen hebben betrekking op software-functies, die door de BCD3000 zogezegd "op afstand" bestuurd worden.

- De Crossfader dient voor het faden tussen deck A en deck B.
- Met de *GAIN*-regelaar regel je het niveau van het decksignaal vooraf.
- De beide decks bezitten een 3-bands equalizer (*HIGH*, *MID* en *LOW*) met Kill-karakteristiek. Zo kan het signaal in een wezenlijk hogere mate verlaagd (-24 dB) dan verhoogd worden (+12 dB).

Met de *KILL*-tasters onder de EQ-regelaar schakel je het betreffende frequentiebereik met een druk op de toets helemaal uit. Zo kun je interessante filter-effecten krijgen. Ook voor Beat-Juggling is deze functie beslist vereist.

- De toets *SET CUE* zet bij het afspelen van een track het cue-punt bij de actuele song-positie. De weergave wordt daarbij niet onderbroken. Nadere uitleg bij de CUE-functie tref je aan in hoofdstuk 5.2.
- Met *SET LOOP* bepaal je het start- en eindpunt van een 4 beat lange sequentie, die herhaald afgespeeld moet worden (loop). Wanneer je de eerste keer op deze taster drukt wordt het beginpunt van de loop ingesteld, en de volgende 4 beats worden naar keuze vaak herhaald. Wanneer je nog eens op de taster drukt, wordt de loop beëindigd.
- Met *RELOOP* kun je een tevoren met *SET LOOP*  opgeslagen loop opnieuw afspelen. Nog een keer drukken op *SET LOOP* [24] stopt de loop.
- Met *SYNC* kun je twee in deck A en B lopende tracks met elkaar synchroniseren, d.w.z. hun snelheid aan elkaar aanpassen. Het deck, waarvan de *SYNC*-taster ingedrukt wordt, past zich automatisch aan het tempo van het andere lopende deck aan.
- [27] Scratchen kun je met het Scratch-Weel [34] zowel bij het afspelen als ook, wanneer het deck in de pauzetoestand staat. Om te scratchen, dien je op de *SCRATCH*-taster te drukken (LED brandt).
- Met de *VOLUME*-fader bepaal je het volume van het desbetreffende deck.

Een druk op de *PLAY*-taster start de weergave. Door nog een keer op deze taster te drukken stopt de weergave. Opnieuw drukken op *PLAY* start de weergave vanaf deze plek.

Telkens, wanneer je de weergave stopt, wordt het cuepunt bij de actuele song-positie gezet. Nadere uitleg van de CUE-functie tref je aan in hoofdstuk 5.2.

Met de *CUE*-taster beëindig je de weergave en spring je terug naar het laatst ingestelde cue-punt.

Door langer te drukken op de *CUE*-taster start de muziek vanaf het cue-punt en loopt zolang door, totdat je de taster weer loslaat. Dan springt het dek weer terug naar het cuepunt. Nadere uitleg van de CUE-functie tref je aan in hoofdstuk 5.2.

- *BEND*-taster. Door te drukken op de *UP*-taster (*+*) wordt de weergavesnelheid verhoogd. Wanneer je op de *DOWN*taster (*-*) drukt, wordt de weergave langzamer. Met deze functie kun je de beats van twee lopende stukken gelijkschakelen.
- [32] De Pitch-Fader regelt de weergavesnelheid traploos.
- Met de *SEARCH*-taster kun je binnen een titel vooruit- en achteruitspoelen.
- [34] De functie van het Scratch-Wheel hangt af van het gegeven, of het deck zich in PLAY of PAUSE bevindt:

In de PLAY-MODUS kun je het ingangzetten (Wheel naar rechts draaien) of het afremmen (Wheel naar links draaien) van een draaitafel ondervinden. Daardoor kan men heel eenvoudig het tempo van het actuele deck aan het tempo van het andere lopende deck aanpassen. Wanneer je de *SCRATCH*-taster activeert, kun je met het Wheel scratchen.

In de PAUSE-modus kun je met het Wheel heel fijngevoelig door de song vooruit- en achteruitspoelen. Ook hier kun je met het Wheel scratchen, wanneer je de *SCRATCH*-taster indrukt.

#### **3.2 Achterzijde**

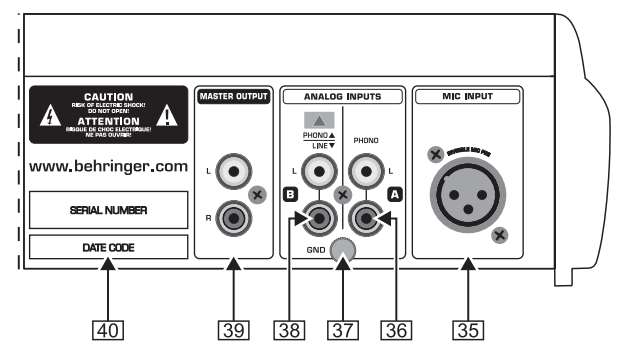

*Afb. 3.2: De audioaansluitingen van de BCD3000 aan de achterzijde*

- *MIC INPUT*. Dit is de symmetrische XLR-aansluiting voor een dynamische microfoon.
- De analoge ingang A *PHONO*) is voor de aansluiting van een grammofoonplatenspeler voorzien.
- **37** Verbind de aard-/massakabel van je platenspeler met de *GND*-schroef aan de kast van de BCD3000.
- De analoge ingang B. Wanneer je hier een CD-player of een tape deck wilt aansluiten, dien je de schakelaar op *LINE* te zetten.
- De *MASTEROUTPUT* dient om een versterker aan te sluiten. Hier zit het hoofduitgangssignaal, dat met de MASTER-regelaar in te stellen is.

*SERIENUMMER*.

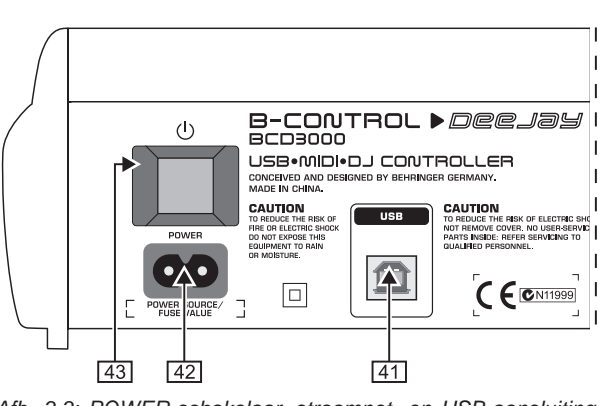

*Afb. 3.3: POWER-schakelaar, stroomnet- en USB-aansluiting*

- Met de *USB-*aansluiting maak je de verbinding met de computer. De BCD3000 zendt en ontvangt via de USBverbinding audio- en stuurgegevens.
- De netaansluiting gebeurt via een 2-polige aansluiting. Een passende stroomkabel wordt meegeleverd.
- Met de *POWER*-schakelaar zet u de B-CONTROL aan. De POWER-schakelaar dient in de stand "Uit" te staan, wanneer u de stekker in het stopcontact steekt.
- **Opgelet: De POWER-schakelaar scheidt het apparaat bij het uitschakelen niet volledig van het stroomnet. Trek daarom de stekker uit het stopcontact, wanneer het apparaat lagere tijd niet zal worden gebruikt.**

## **4. DE SOFTWARE**

#### **4.1 De TRAKTOR 3 LE-software**

Er volgt een kort overzicht van het meegeleverde TRAKTOR 3 LE-programma. Omdat veel functies van het programma vanuit de B-CONTROL aangestuurd worden, wordt het werken met het systeem (hard- en software) in zijn geheel in hoofdstuk 5 uitgelegd. Een uitvoerige beschrijving van de TRAKTOR 3 LE-software tref je aan in de meegeleverde TRAKTOR 3 LE-handleiding. Je kunt de handleiding als PDF-document vinden in de TRAKTOR 3 LE-map onder "Documentatie" (bij Windows ook via het *Start*-menu).

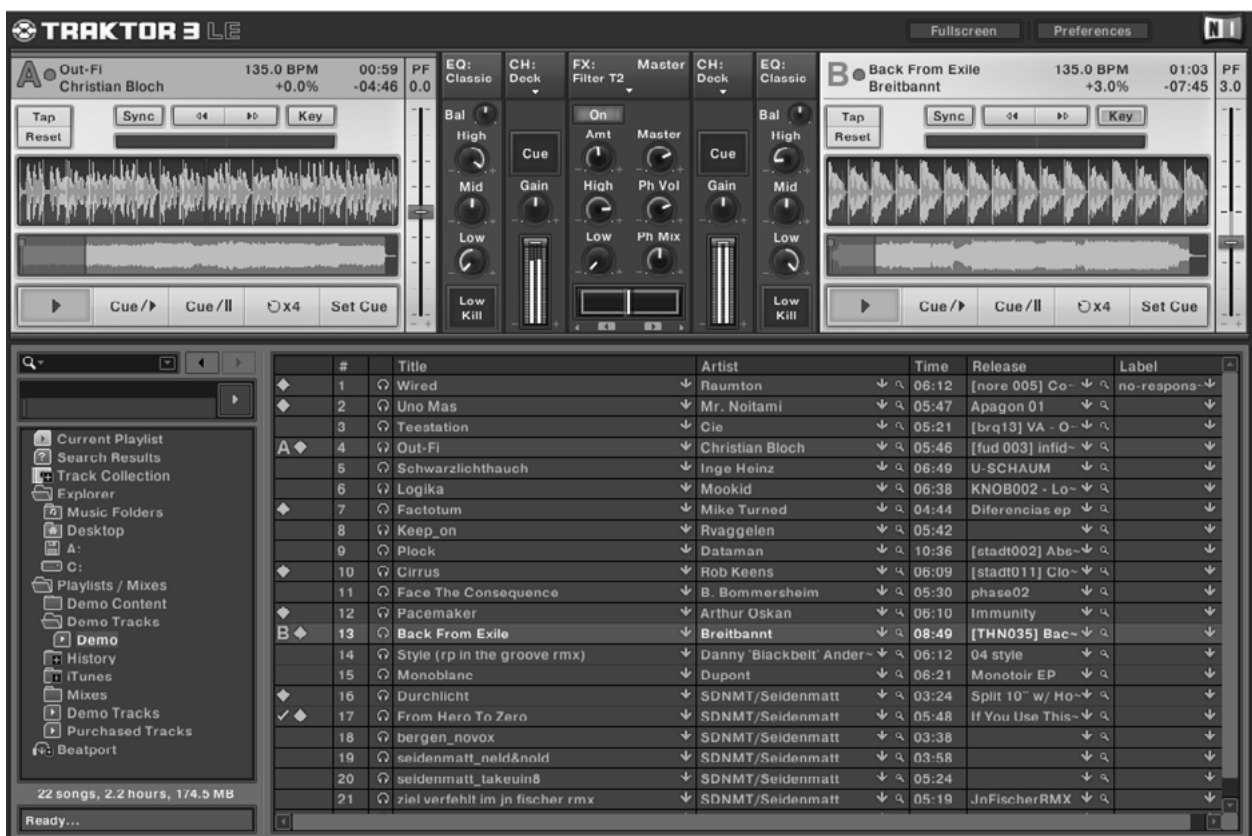

#### *Afb. 4.1: Het TRAKTOR 3 LE-hoofdvenster*

De TRAKTOR 3 LE-omgeving is in meerdere secties verdeeld: in de bovenste beeldschermhelft zijn links en rechts de beide decks te zien, te vergelijken met twee cd- of platenspelers (links deck A, rechts deck B). Daartussen bevindt zich de mixer-sectie met de crossfader en de niveauaanwijzer voor beide decks.

In de onderste helft bevindt zich links de List-Browser en rechts daarnaast de actueel gekozen lijst.

Ieder deck toont ook de grafische golfvorm van de actueel in de decks geladen tracks.

#### **4.2 Het Control Panel (alleen Windows XP)**

In het BCD3000 Control Panel kun je enkele algemene instellingen van de BCD3000 uitvoeren. Het Control Panel is op het systeem geïnstalleerd, zodra de driver geïnstalleerd is en de BCD3000 aangesloten en ingeschakeld is. Om de Control Panel-software te openen, dien je te klikken op het BCD3000 Control Panel-symbool in de taakbalk rechts onder.

De volgende basisinstelingen kunnen in het Control Panel uitgevoerd worden.

#### **De GLOBAL MODE-keuze:**

Als je hier **STANDARD** kiest, kunnen op de ASIO-zijde (zie verder beneden) alleen de ingangsbronnen voor IN A (Mic of Phono A) en de driverlatentie ingesteld worden. De toedeling van de uitgangen is op de volgendewijze vastgelegd:

- CH 1-2: de kanalen 1-2 worden altijd naar de MASTER OUT geleid,
- ▲ CH 3-4: de kanalen 3-4 worden altijd naar de PHONES OUT geleid.

Daarenboven is de MIDI-handelwijze van de BCD3000 anders dan in de **ADVANCED**-mode (zie beneden). In de ADVANCEDmode staan bovendien alle keuzemogelijkheden in het ASIOvenster ter beschikking.

#### **De ASIO-zijde:**

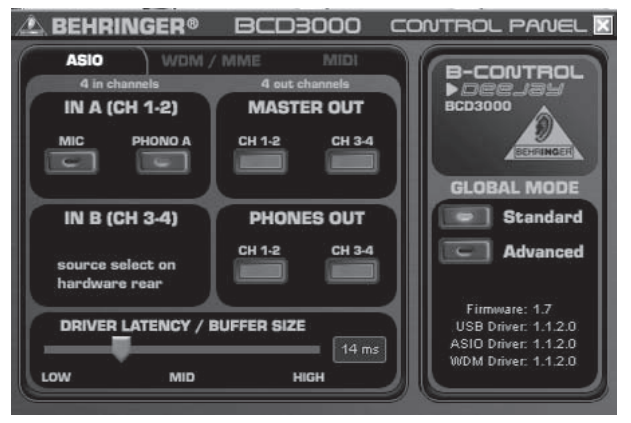

*Afb. 4.2: Het ASIO-venster in het van de BCD3000*

Hier worden alle parameters voor de ASIO-driver ingesteld. De meeste professionele muziekprogramma's gebruiken ASIO, ook de TRAKTOR 3 LE-software.

Je kunt altijd maar een softwareknop per veld kiezen

In het veld **IN A (CH 1-2)** kies je de ingangsbron, die op de kanalen 1-2 naar de computer gevoerd wordt (Record).

In de **MASTER OUT**-sectie kunnen de weergavekanalen CH 1-2 *of* CH 3-4 voor alle hoofduitgangen gekozen worden (Playback).

Voor de koptelefoonbus kunnen in het **PHONES OUT**-veld de weergavekanalen CH 1-2 *of* CH 3-4 gekozen worden (Playback).

Onder **Driver Latency** stel je de latentie in om die optimaal aan de prestatiecapaciteit van je computer aan te passen. Als je de regelaar op "**laag**" zet, heb je wel een optimale reactie-handelwijze van de BCD3000, maar belast dit ook je computer heel zwaar. Dat kan in het uiterste geval leiden tot crashes en onderbrekingen in het audiosignaal. In de middenpositie ("**mid**")dien je een goed compromis tussen de systeembelasting van de computer en de reactietijd van de BCD3000 te zoeken. Als je een hoge latentietijd ("**high**") kiest, kun je daarmee ook op langzame computers zonder problemen werken.

 **"Latentie" is de tijd die tussen het in werking stellen van een reactie op de BCD3000 (bijv. drukken op de PLAY-toets) en de daadwerkelijke audio-output aan de OUT-bussen verloopt. De latentie is**

**systeembepaald en hangt af van de "Rekencapaciteit" van je computer. Latenties spelen zich af in het millisecondenbereik (1 ms komt overeen met eenduizendste van een seconde). Latenties onder 10 ms zijn voor de meeste mensen nauwelijks waar te nemen. Een latentie van 0 ms is bij een audio-signaalproces door de computer technisch onmogelijk.**

#### **De WDM/MME-zijde:**

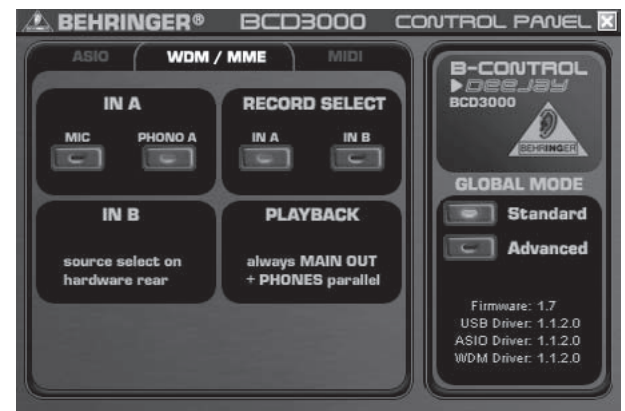

*Afb. 4.3: Het WDM/MME-venster in het Control Panel van de BCD3000*

De WDMMME-driver kun je gebruiken voor het geval dat je muzieksoftware geen ASIO ondersteunt (bijv. de meeste software Media Players).

Voor een tweekanaalsopname kun je onder **RECORD SELECT** tussen de ingangen **IN A** en **IN B** van de BCD3000 kiezen.

Wanneer je **IN A** kiest, kun je in het linker veld beslissen, of je het fonosignaal of het microfoonsignaal wilt opnemen.

De PLAYBACK van dit driverstype is altijd slechts stereo (kanaal 1-2); daarom hebben hier de MASTER OUT-bussen op de achterzijde en de PHONES-bussen op de voorzijde altijd hetzelfde muzieksignaal.

#### **De MIDI-zijde:**

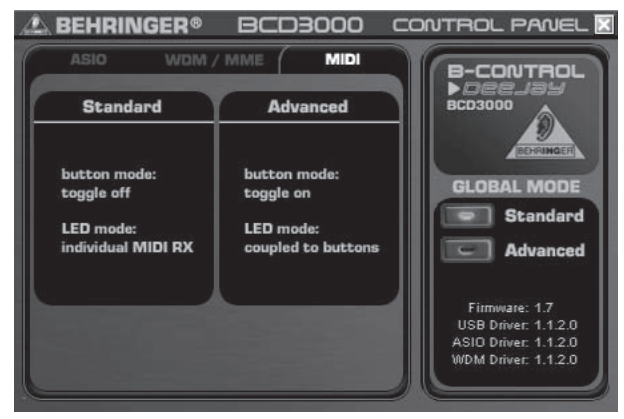

*Afb. 4.4: Het MIDI-venster in het Control Panel van de BCD3000*

Op de MIDI-zijde kunnen geen instellingen uitgevoerd worden. Hier vind je wel informatie over de verschillende MIDI modes afhankelijk van de gekozen **GLOBAL MODE**:

In de **STANDARD** mode hebben de knoppen "Toggle off"-status d.w.z. wanneer je een ingedrukte toets loslaat, springt de MIDIopdracht terug naar zijn oorspronkelijke waarde (zoals bij het loslaten van een keyboardtoets).

In de **STANDARD** mode kunnen alle LED's apart per ontvangen MIDI-opdracht in- en uitgeschakeld worden.

In de **ADVANCED** mode werken de toetsen in de zogenaamde "Toggle on"-werking; d.w.z.: eenmaal drukken = "inschakelen",

weer eenmaal drukken = "uitschakelen" van de MIDI-functie (net zoals bij een lichtschakelaar).

In de **ADVANCED** mode is de gang van zaken van de taster-LED's aan uw taster gekoppeld, dus LED aan = "Functie  $in$ geschakeld", LED uit = Functie uitgeschakeld".

## **5. DE MANIER VAN WERKEN**

Het bedieningsconcept van de BCD3000 is uiterst intuïtief ontworpen, zodat voor jou alles vlug toegankelijk is. Alle bedieningselementen zijn zo gerangschikt, zoals je het al van een DJ-mixer of DJ-CD-player gewend bent. De softwareomgeving is een spielbeeld van het bedieningsveld van de BCD3000, zodat je zo veel mogelijke functies vanaf het begin vanuit de B-CONTROL kunt besturen en direct weet, waar je moet zijn, zonder de muis van je computer aan te raken.

 $\blacksquare$ 

#### **5.1 De eerste stappen**

**Bedrading** Eerst moet je alle benodigde apparaten aan de BCD3000 aansluiten. Maak alle aansluitingen van de audioverbindingen terwijl het apparaat uitgeschakeld is. Wanneer je de BCD3000 zonder extra geluidsbronnen (CD-speler, platenspeler, microfoon) wilt gebruiken, hoef je alleen de uitgangen te verbinden:

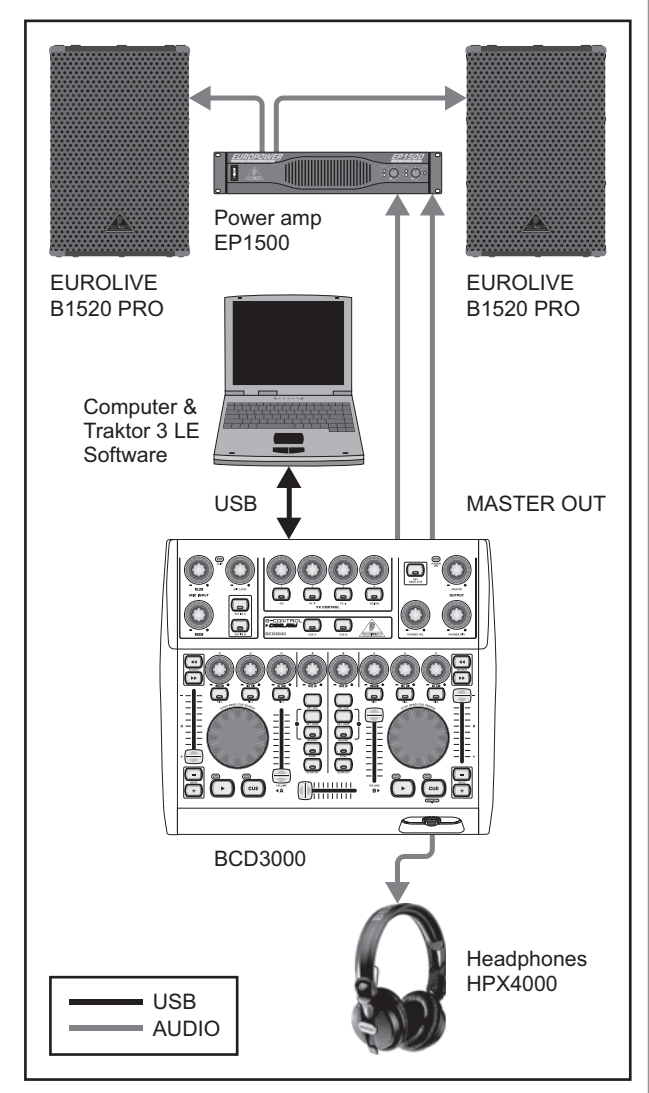

*Afb. 5.1: Standaardbedrading van de BCD3000*

Sluit aan de MASTER-uitgang je hifi-installatie, een paar actieve luidsprekers of de geluidsinstallatie van de club, waarin je optreedt, aan. Sluit een koptelefoon aan de PHONES-uitgang aan. De DJkoptelefoon BEHRINGER HPX4000 is hiervoor bijzonder geschikt.

#### **Programmastart**

Nadat je de installatie van de driver en de TRAKTOR 3 LE-software succesvol hebt afgesloten, kun je nu het programma openen. Start eerst de computer, schakel dan de BCD3000 in.

- **XP:** De computer herkent de driver en toont het pictogram voor het Control Panel. Open het TRAKTOR 3 LE-programma via Start: *Start* > *Alle programma's* >*Native Instruments TRAKTOR 3 LE* > *TRAKTOR 3 LE*.
- **Mac:** Ga naar *Macintosh HD* > *Programma's* > *TRAKTOR 3 LE* en dubbelklik op het programmasymbool "TRAKTOR 3 LE".

#### **De Output-sectie**

De geluidssterkte van de MASTER-uitgang regel je met de MASTER-regelaar . De MASTER-uitgang speelt altijd het signaal, dat in de Crossfader zit.

Stel het volume voor de koptelefoon met de *PHONES VOL*regelaar [15] in. Met de PHONES MIX-regelaar [16] kun je de balans tussen monitor/CUE-signaal (linker aanslag) en masteruitgangsignaal (rechter aanslag) afstellen.

#### **De Track Collection**

Om je eigen Track Collection te samen te stellen, roep je het menu-item *Preferences* (rechts boven) > *Browser Preferences* > *Data Location* op. Klik op "Add" rechts onder aan de rand van het dialoogvenster en kies daarna de map, die jij wilt toevoegen.

Naast mappen kun je ook aparte titels of je iTunes-Library importeren. Nadere bijzonderheden tref je in de TRAKTOR 3 LEhandleiding op de cd aan.

#### **Titels laden**

Laad een song uit de lijst door de titel een keer aan te klikken en deze via Drag & Drop met de muis naar dek A te slepen. Als alternatief zijn er talrijke varianten zoals iets laden door te klikken op de rechter muiskonp resp. *Ctrl*-klik, track kiezen > *op Enter*toets drukken, of ook via short cuts via het toetsenbord (in de TRAKTOR-handleiding beschreven).

#### **De weergave starten**

Trek de Crossfader helemaal naar links en start de weergave met de PLAY-toets in deck A. Kies een tweede titel uit, sleep deze naar deck B en start de titel, terwijl je op de PLAY-toets in deck B drukt.

#### **Het volgende stuk alvast beluisteren**

Om het tweede stuk vooraf in de koptelefoon te beluisteren, moet je de PHONES VOL-regelaar [15] opendraaien en de

*PHONES MIX*-regelaar naar rechts (bijv. middenpositie). Eerst hoor je het MASTER-signaal (deck A). Zodra je de *CUE* B-taster inschakelt, wordt het signaal van deck B op de koptelefoon erbij geschakeld. Nu kun je de balans tussen de beide deck-signalen met de PONES MIX-regelaar [16] afstellen.

Verder is het belangrijk, de snelheid van deck B aan het actuele MASTER-signaal van deck A aan te passen. Dit kun je op verschillende manieren doen.

- Je kunt de snelheid met de Pitch-Fader [32] regelen.
- ▲ Of je werkt met de onder de Pitch-Fader liggende Pitch Bend-tasters [31].
- Een derde mogelijkheid is het draaien van het Scratch-Wheel [34] in de richting van de wijzers van de klok (sneller) of tegen de richting van de wijzers van de klok in (langzamer).

Het beste kun je je hierbij oriënteren op de lopende Bass-Drum of Snare. Wanneer ze niet meer uit elkaar lopen, is de beat perfect. Als oriënteringshulp kan de Beat-Mix-aanwijzing in het golfvormdisplay dienen. Of gebruik simpel de Sync Slave-functie (Taster  $\sqrt{26}$ ).

#### **5.2 Verdere DJ-functies**

#### **CUE-functie**

Met de CUE-functie kun je binnen een muziekstuk een cue-punt zetten. Een cue-punt is een positie in het stuk, die je zelf kunt bepalen. In de eerste plaats zullen dit plaatsen in de track zijn, waarnaar je later kunt terugspringen om bijv. het stuk vanaf hier af te spelen.

- V Wanneer je bij het afspelen van een track door te drukken op *PLAY* het afspeelproces onderbreekt, wordt het cuepunt bij de actuele positie gezet.
- Bij het afspelen van een track kun je met *SET CUE* een cue-punt bij de actuele positie zetten, zonder te onderbreken.
- Door op de *CUE*-toets te drukken stop je de lopende track en spring je naar het laatst geplaatste cue-punt. Het afspelen wordt hierdoor onderbroken.

Door te drukken op *CUE* springt de Song Position-cursor naar het vooraf ingestelde cue-punt. Wanneer geen cue-punt gekozen is, is dit automatisch het begin van het stuk.

#### **Pitch Bend**

Met de Pitch Bend-functie heb je de mogelijkheid, de snelheid van een track te veranderen, om deze aan de tweede lopende track in het andere kanaal aan te passen. Daarvoor zijn er meer mogelijkheden:

- Met de Pitch Fader regel je de Pitch-functie in de software. Beweeg de Pitch Fader  $\overline{32}$  naar boven of naar beneden om de snelheid te verlagen of te verhogen.
- De Bend "+" en Bend "-" -tasters [31] komen overeen met de functie van de Pitch Bend-taster in de software: Wanneer je op deze taster drukt, verandert voor een korte tijd de snelheid.
- Als het deck in de positie spelen is, kun je ook met het Wheel de song kort ingangzetten of afremmen, om deze met het andere dek te synchroniseren.

#### **Loop-functie**

De in de TRAKTOR 3 LE-software geïntegreerde Loop-functie kan ook met de BCD3000 bestuurd worden. Daarvoor heb je de volgende bedieningselementen ter beschikking:

- **SET LOOP [24]**
- $\triangle$  *RELOOP* **25**

Bij de eerste keer drukken op de *SET LOOP*-taster [24] wordt telkens op de volgende beat een 4-beat-loop (lus) gestart, die direct "rond loopt" - de *RELOOP*-taster-LED licht daarbij op. Om de loop te beëindigen druk je nog eens op dezelfde taster (*SET LOOP* ) - de *RELOOP*-taster-LED gaat weer uit. De muziek loopt op het einde van de loop zonder onderbreking door.

Deze loop blijft zolang opgeslagen, totdat je een nieuwe song in het deck laadt. Om de opgeslagen loop opnieuw op te roepen. druk je eenvoudig op de *RELOOP*-taster [24], om te verlaten weer op de *SET LOOP*-taster [24].

Om een *nieuwe* loop in te stellen, druk je op de *SET LOOP*-taster , wanneer de LED van de *RELOOP*-taster uit is.

#### **Sync**

Met de Sync-functie biedt de TRAKTOR 3 LE-software een tool, waardoor je het synchroniseren van twee muziekstukken niet zelf hoeft te doen. Daarbij moet deze functie telkens in het kanaal dat juist vooraf beluisterd wordt geactiveerd worden. Anders kunnen sprongen in het ritme ontstaan, wat zeer storend zou zijn. Daarbij wordt het vooraf beluisterde stuk aan het actueel gespeelde stuk aangepast.

## **5.3 Uitgebreide setup**

Hoewel het BCD3000-systeem zonder externe stations en media kan werken, kun je deze Controller-Software-Setup met een

(misschien al aanwezig) cd-speler of twee platenspelers uitbreiden. Daarbij wordt het analoge signaal in de Software-Mixer opgenomen en kan met alle realtime-functies van de decks (zoals EQ, Cutoff Filter, Effecten, Fader, Crossfader etc.) bewerkt worden. De bediening gaat dus net zo intuïtief als bij het interne mixen.

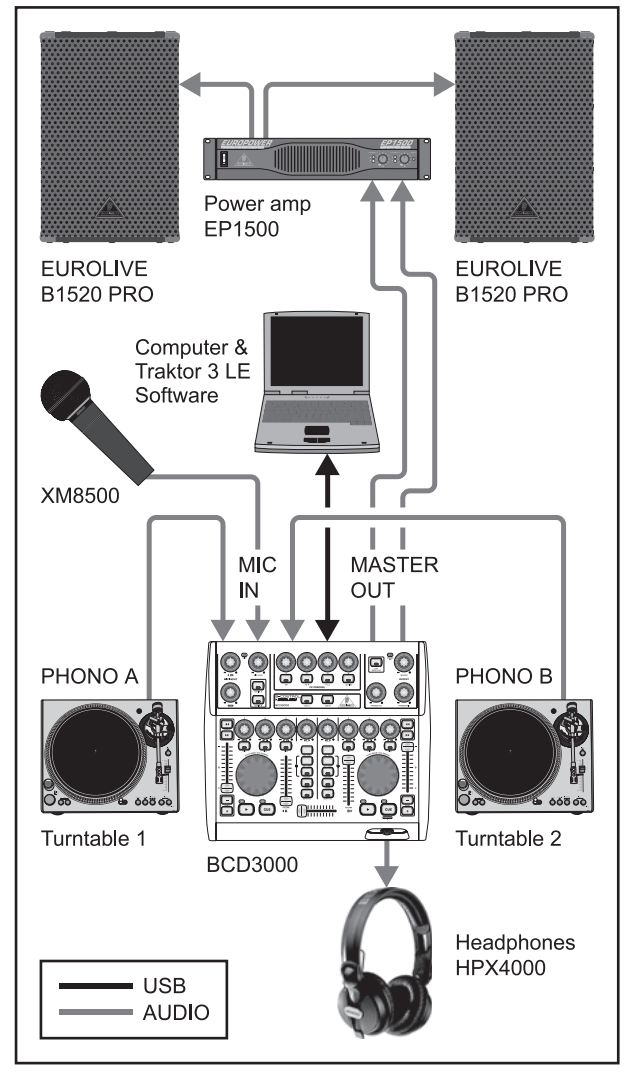

*Afb. 5.2: Uitbreiding van de standaard setup*

De standaard setup (Afb. 5.1) wordt hier met twee platenspelers en een microfoon uitgebreid. De verbinding met de computer en de overige randapparatuur gaat net zo als in voorbeeld 1.

Verbind de uitgangen van de platenspelers met de ingangen A en B. Wanneer je ingang B gebruikt, moet de *PHONE/LINE*schakelaar in de positie "PHONO" staan. Naar keuze kun je een cd-speler aan ingang B aansluiten. In dit geval moet de *PHONO/ LINE*-schakelaar in de LINE-positie staan. Om de ingangen te activeren, moet je op de ingangsbrontasters *EXT IN A* of *EXT IN B*  $\overline{4}$  drukken. Je kunt tot vier signaalbronnen gelijktijdig beheren door de beide kanalen tussen de analoge bron en het softwaresignaal om te schakelen.

Voor de aansluiting van een dynamische microfoon staat de MIC-ingang met een XLR-bus tot je beschikking. In de *MIC INPUT*sectie bevindt zich de *MIC LEVEL*-regelaar, waamee je de geluidssterkte van het microfoonsignaal instelt. Met de EQregelaars *LOW* en *HIGH* kun je het microfoonsignaal extra beïnvloeden. Bij te hoge niveaus licht de Clip-LED op en kunnen hoorbare vervormingen optreden. Wanneer dit gebeurt, moet je de *MIC LEVEL*-regelaar zo ver naar links draaien, totdat de LED niet meer brandt.

De ANALOG INPUT A 36 kan tussen microfoonsignaal en PHONO A gekozen worden. De keuze kan op de volgende manieren gemaakt worden:

- per MIDI-Program-Change-opdracht,
- ▲ onder Windows XP in het Control Panel op de registerkaart "ASIO" of "WDM/MME".

#### **5.4 De Signal-Routing**

Via de USB-interface kunnen telkens vier audiosignalen tegelijkertijd opgenenomen en weergegeven worden. De Signal-Routing wordt door de instellingen in de actueel gebruikte software (bijv. TRAKTOR 3 LE) van het Control Panel en de stand van de tasters op het apparaat bepaald.

Onder Windows hangen de mogelijkheden van het voeren van de signalen bovendien van de keuze van de driver (ASIO of WDM/MME) af.

#### **5.4.1 Routing-mogelijkheden met de ASIO-driver (Windows)**

#### **STANDARD mode:**

Wanneer in de GLOBAL MODE van het Control Panel "STANDARD" gekozen is, kunnen alleen de ingangssignalen geselecteerd worden. De indeling van de uitgangen is vast geconfigureerd: De software-uitgangen 1-2 worden naar de MASTER OUTPUT [39] (achterzijde) geleid, de softwareuitgangen 3-4 naar de PHONES-uitgang [14] (voorzijde). In de regel wordt de STANDARD mode aanbevolen ook voor de samenwerking met de TRAKTOR 3 LE-software.

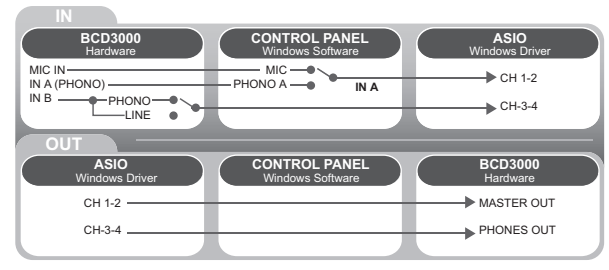

*Afb. 5.3: De audiorouting in de STANDARD mode (ASIOdriver)*

#### **Advanced Mode:**

In de Advanced mode kunnen alle parameters voor de ASIOdriver ingesteld worden. In het Control Panel kies je de ingangsbron voor het kanaal **IN A (CH 1-2**, Mic of Phono A). De ingangsbron voor **IN B (CH 3-4**,Phono of Line) wordt met de *PHONO/LINE-schakelaar* 38 op de achterzijde van de BCD3000 gekozen. Evenzo worden in het Control Panel de weergavekanalen CH 1-2 *of* CH 3-4 voor de hoofduitgangen 39 en de koptelefoonbus 14 gekozen (in het MASTER OUT resp. PHONES OUT-veld). Wanneer je de softwareuitgangskanalen 1-2 op de koptelefoon-uitgang inschakelt, worden de kanalen 3-4 automatisch aan de MASTER OUTPUT toegewezen, en omgekeerd.

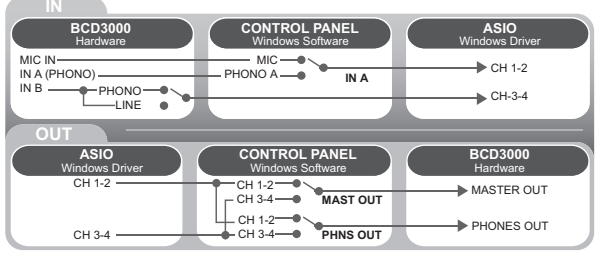

*Afb. 5.4: De audiorouting in de Advanced Mode (ASIO)*

#### **5.4.2 Routing-mogelijkheden met de WDM/MME-driver (Windows)**

De WDM/MME-driver ondersteunt het gelijktijdig opnemen en weergeven van twee audiosignalen. Voor een tweekanaalsopname kun je in het WDM/MME-venster van het Control Panel tussen de ingangen **IN A** en **IN B** kiezen. Wanneer je **IN A** kiest, kun je bovendien beslissen, welk signaal je wilt opnemen, Phono A of MIC.

Wanneer je **IN B** kiest, kun je met behulp van de PHONO/LINEschakelaar beslissen, of een Phono- of een Line-signaal opgenomen moet worden.

De weergave onder WDM/MME is altijd alleen stereo; daarom voeren de MASTER-uitgangen en de PHONES-bus van de BCD3000 het gelijke muzieksignaal.

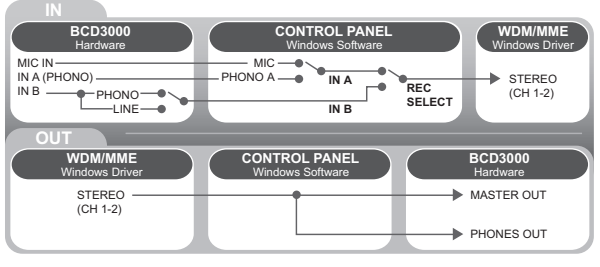

*Afb. 5.5: De audiorouting met WDM/MME-driver*

#### **5.4.3 Routing-mogelijkheden (Mac OS X)**

De BCD3000 werkt op de Mac altijd in de "STANDARD"-modus, d.w.z. alleen de ingangssignalen kunnen geconfigureerd worden. Voor kanaal **IN A** kun je met geschikte software via MIDI-opdrachten vastleggen, of Mic of Phono A aangesloten moeten zijn. De ingangsbron voor **IN B (CH 3-4**,Phono of Line) wordt met de *PHONO/LINE*-schakelaar 38 op de achterzijde van de BCD3000 gekozen.

De indeling van de uitgangen is vast geconfigureerd: De software-uitgangen 1-2 worden naar de MASTER OUTPUT [39] (achterzijde) geleid, de software-uitgangen 3-4 naar de PHONESuitgang (voorzijde).

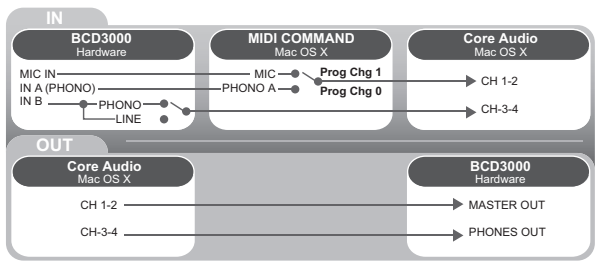

*Afb. 5.6: De audiorouting op de Mac*

## **6. AUDIOVERBINDINGEN**

Voor de verschillende toepassingen heeft u een grote hoeveelheid verschillende kabels nodig. De volgende af-beeldingen geven aan hoe deze kabels eruit moeten zien. Gebruikt u alstublieft altijd kabels van goede kwaliteit.

De microfooningang van de BCD3000 is elektronisch gesymmetreerd uitgevoerd om brommen te voorkomen.

Natuurlijk kunnen ook asymmetrisch geschakelde microfoons aan de symmetrische ingang aangesloten worden. Verbind daarvoor pin 1 met pin 3.

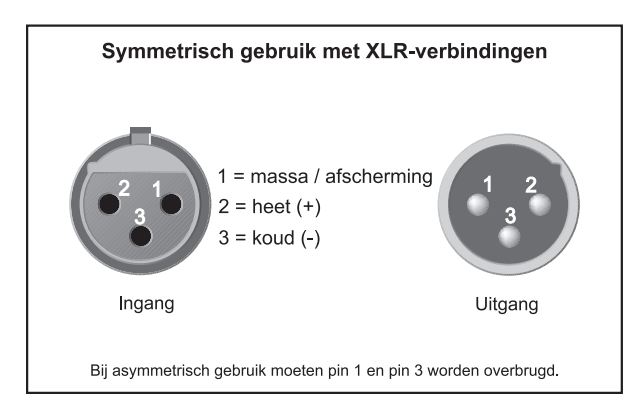

*Afb. 6.1: XLR-verbindingen*

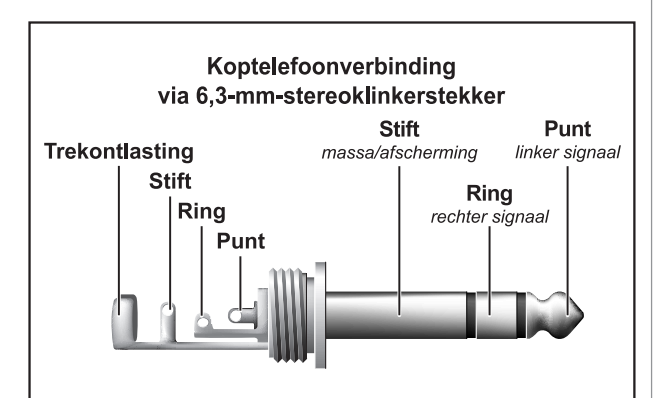

*Afb. 6.2: 6,3 mm stereocontactstekker voor de koptelefoonuitgang*

# **7. TECHNISCHE GEGEVENS**

#### **AUDIOINGANGEN Microfooningangen**

Type XLR, gesymmetreerde Frequentiekarakteristiek 10 Hz - 29 kHz (-3 dB) Versterkingsbereik<br>Max. ingangsniveau Ruisafstand 110 dB (A-gewogen) Vervormingen (THD+N) 0,01% (A-gewogen)

## **Line-ingang**

Type Cinch Phono in 40 dB gain  $Line \ln$  0 dB gain<br>Impedantie ca. 47 k $\Omega$ Impedantie Max. ingangsniveau +12 dBu

#### **ANALOGE UITGANGEN Master Out**

Type Cinch Impedantie ca. 120 Ω<br>Ruisafstand 101 dB Ruisafstand Overspraak <80 dBu @ 1 kHz<br>Max. uitgangsniveau +18 dBu Max. uitgangsniveau

#### **Koptelefoonuitgangen** Type 6,3 mm stereoklinker

**DIGITALE VERWERKING** Omvormer 24-bits<br>Aftastsnelheid 44,1 kHz

Aftastsnelheid<br>Ruisafstand

## **USB-INTERFACE**

## **ALGEMEEN**

Ruisafstand (S/N) >80 dB<br>Overspraak <br/> <a> Overspraak <80 dB<br>Vervorming (THD) <0.01 % Vervorming (THD)

#### **STROOMVOORZIENING**

Netbelasting Zekering **T 1 A H** 250 V<br>Aansluiting op het net **Standaard-appa** 

#### **AFMETINGEN/GEWICHT**

Afmetingen<br>(B X H X D): Gewicht 2,0 kg

Max. ingangsniveau -25 dBu (@ +35 dB Gain)<br>Impedantie - ca. 2 k $\Omega$  symmetrisch ca. 2 kΩ symmetrisch

 $A/D: 100$  dB D/A: 100 dB

Type Full Speed 12 MBit/s

Frequentiekarakteristiek 15 Hz - 21 kHz, +0/-3 dB

Netspanning 100 tot 250 V~, 50/60 Hz<br>Netbelasting ca. 7 W Standaard-apparaataansluiting

330 mm x 100 mm x 300 mm

De Fa. BEHRINGER streeft altijd naar de hoogste kwaliteit en voert eventuele verbeteringen zonder voorafgaande aankondiging door. Technische data en uiterlijke kenmerken kunnen daarom van de genoemde specificaties of van de afbeeldingen van het product afwijken.